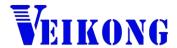

# Operation manual

VFD500-PV Series

Solar pumping Inverter

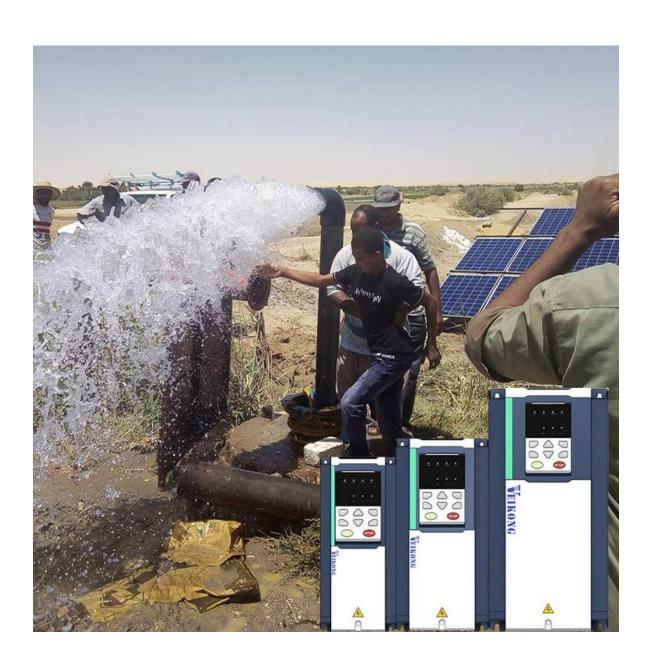

#### Solar pumping inverter user manual

#### 1. Electrical cable Connection

Please follow the diagram below for wiring. And pay attention to the following issues:

- The power output of the PV panel is connected to the "+" and "-" terminals. Please note that the polarity is not reversed.
- Make sure that the inverter input AC voltage level is consistent with AC grid voltage before connecting with Input "R", "S" and "T" terminals
- ▶ If Grid is single-phase power supply, you can connect to R T or any two terminals of "R", "S" and "T".
- > DI1 defaults to the running terminal input.
- > Al2 defaults to the water tank level detection signal input, which is used to control the inverter sleep and auto start.
- > Relay 1 output defaults to the fault signal output.

#### 1.1 Electrical Specifications

**Table 1-3 Electrical Specifications** 

| Table 1-5 Electrical Operincations |                                                  |                       |  |  |
|------------------------------------|--------------------------------------------------|-----------------------|--|--|
|                                    | 220V                                             | 380V                  |  |  |
| Max input DC voltage               | 450V                                             | 810V                  |  |  |
| Recommended MPPT voltage range     | 150~410VDC                                       | 250~800VDC            |  |  |
| Recommended input voltage          | 305V                                             | 530V                  |  |  |
| MPPT efficiency                    | >99%                                             | ,                     |  |  |
| Input channel                      | 2                                                |                       |  |  |
| Rated output voltage               | 1/3-phase 220VAC                                 | 3-phase 380-480VAC    |  |  |
| Output frequency range             | 0~60Hz                                           |                       |  |  |
| Max efficiency of the machine      | 99%                                              |                       |  |  |
| Ambient temperature range          | -10 °C~50 °C, derating if the temper             | rature is above 40 °C |  |  |
| Cooling method                     | A                                                | Air cooling           |  |  |
| Protection degree                  | IP20/IP21                                        |                       |  |  |
| Altitude                           | Below 1000m; above 1% for every additional 100m. |                       |  |  |
| Standard                           | CE                                               |                       |  |  |

Noted: We suggest solar panel power should be 1.2-1.35 times higher than solar pump power ,and solar pump inverter power should be same or higher level than solar pump. When solar pump distance to inverter higher than 100m, it should be equipped with Output reactor or higher level power inverter .for Solar pane, I total VOC less than Maximum DC voltage of inverter and Solar panel vmp is recommend 530V for 380V pump and 305V for 220V pump

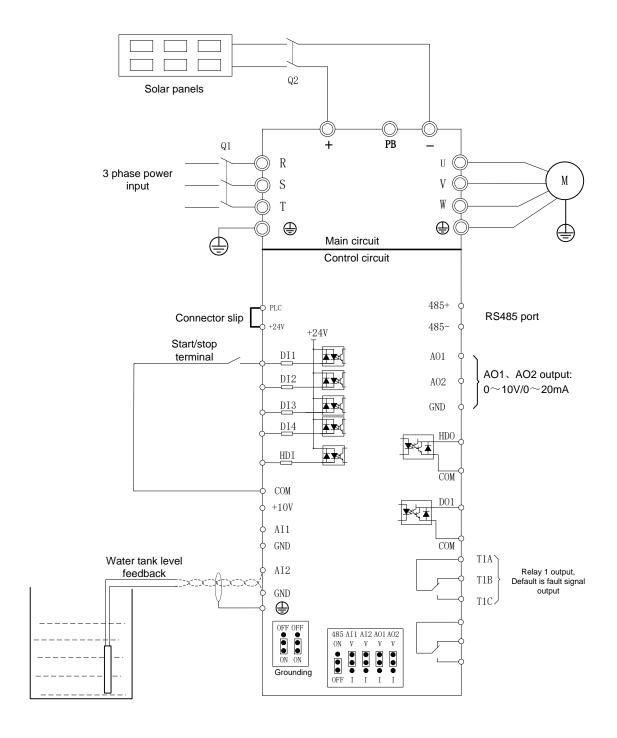

Wire Diagram of solar pump inverter

### 2 Trial run(How to start solar pump inverter)

Make sure all cables connections of solar panel and pump motor correct and no need to set any parameter, if you want to set parameter, you can do as follows

Step 1: Keypad control: Set motor parameter P11.02- P11.06 If dry run protection is required, measure the unload protection current according to the following method. If dry run protection not required then go to step 2

Notice"Unload detection current self-learning: disable the PV pump function (P47.00=0), run to 30~40Hz, when the output frequency is stable, enter P24.13, press

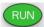

the keyboard (RUN) and (SS) simultaneously for more than 2 seconds, then P24.13

value will change automatically. In this process, the pump no need to take out from water

- **Step 2**: Set other related special solar pump parameters for optimization
- Step 3: After trial run finishing, If pump still not pump water when inverter is running more than 40 Hz., Please disconnect the power supply and replace any two-phase wiring of the motor.

## 3. Keypad display

#### 3.1 Monitor display

According to the running status of the inverter, the digital tube displays different contents in turn. If the button has no operation, the next monitoring amount is automatically displayed every few seconds; of course, you can also switch next monitoring indicator

- When the inverter is in the stop state, the digital tube is cyclically scrolling to display:
  - "00000" → DC bus voltage (r27.03) → given frequency (r27.01) → Distance remaining time (r47.02) →"00000"
- When the inverter is in running state, the digital tube is cyclically scrolling to display .:
  - "00000" → DC bus voltage(r27.03) → output frequency(r27.00) → output current (r27.06) →output power (r16.02) →"00000"
- > When the inverter is in a fault state, the digital tube is cyclically scrolling to display.:
  - Fault code (r25.00) → DC bus voltage at fault (r25.03) → Output frequency at fault (r25.01)  $\rightarrow$  Output current at fault (r25.02)  $\rightarrow$  Output power at fault (r25. 16) → fault code

#### 3.2 Menu mode

After the inverter is power on, the keyboard menu mode is user-defined mode. Most of users only need to pay attention to the parameters displayed in this mode. To check the complete inverter parameters, press the and keys while the keyboard is

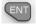

to enter the basic menu mode.

**3.3 Error code:** For other alarm codes, please refer to Chapter 5 of the manual.

| alarm code |                             |      | mear   | ning   |       |    |
|------------|-----------------------------|------|--------|--------|-------|----|
| Er.CCC     | Light                       | weak | fault, | please | refer | to |
|            | function code P47.05~P47.07 |      |        |        |       |    |

### 4. Parameter list

Symbol Description:

- "☆" means that the set value of this parameter can be changed no matter the inverter is in the stop state or in running state.
- "★" indicates that the set value of this parameter cannot be changed while the inverter is running.
- "•" indicates that the value of this parameter is the actual detected record value and cannot be changed.

### 47 Group solar pumping special group

| Function | Name                        | Description                                                                                                    | Default   | Propert |
|----------|-----------------------------|----------------------------------------------------------------------------------------------------|-----------|---------|
| code     |                             |                                                                                                    |           | у       |
|          | 47 (                        | Group solar pumping special group                                                                                                    |           |         |
| P47.00   | Solar pump function enable  | O: invalid The parameters behind the 47 group cannot be changed!  1: Enable, to enable the special function of the PV pump inverter                                                                                             | 1         | *       |
| P47.01   | Solar pump control<br>mode  | Units digit's: Startup mode  0: Manual start, the start mode is determined by P00.06;  1: automatic start,  Ten digit's: MPPT function  0: MPPT is disabled; CVT control is used (voltage is given as P47.04).  1: Enable MPPT. | 11        | *       |
| r47.02   | Remaining time for starting | The remaining time of the starting is displayed In auto start mode, Unit: second                                                                                                    |           | •       |
| P47.03   | Automatic start timing      | In auto start mode, set the time from power on to start.                                                                                                    | 600       | *       |
| P47.04   | MPPT starting voltage       | Set the starting voltage of the MPPT                                                                                                    | 305V(530V | *       |

| Function code | Name                           | Description                                                                                                    | Default  | Propert<br>y |
|---------------|--------------------------------|----------------------------------------------------------------------------------------------------|----------|--------------|
| P47.05        | Light detection                | algorithm.  When the MPPT function is disabled, this value is the reference voltage.  □ When the MPPT function is enabled, the inverter searches up and down from this value. for the maximum power point up or down  220V level DC 305V/ 380V Default DC 530V  If the output frequency is lower than this value and exceeds P47.06, it will be reported to | 0Hz      | ☆            |
|               | threshold                      | Er.CCC.                                                                                                    |          |              |
| P47.06        | Light detection time           | See P47.05 for explanation.                                                                                                    | 60s      | ☆            |
| P47.07        | Light weak wake up time        | After the Er.CCC fault is reported, if the time when Vdc is higher than the undervoltage point is greater than the set value, the fault state is exited and the operation continues.                                                                                                    | 120s     | ☆            |
| P47.08        | MPPT tracking step length      | The amount of change in the bus voltage during an MPPT cycle. The larger the value, the faster the maximum power point is found, but the lower the accuracy of the maximum power point.                                                                                                    | 02       | ☆            |
| P47.09        | Regulator proportional gain    | 0.01~1.00                                                                                                    | 0.05     | ☆            |
| P47.10        | Regulator integral gain        | 0.001~0.100                                                                                                    | 0.05     | ☆            |
| r47.11        | Pumping flow                   | 0.1 m3 It shows the amount of water pumping today, it will be cleared after power down.                                                                                                    | 0.0 m³   | •            |
| r47.12        | Cumulative pumping flow volume | 1 m3, 32 digits It shows the pumping flow volume accumulated by the pump. The power can be saved automatically after power-on, and continue to accumulate on the original basis after re-powering. It Can be cleared to zero by P47.14.                                                                                                    | 0 m³     | •            |
| P47.14        | Cumulative pumping reset       | Set 1 to clear zero for r47.12. This function code automatically changes to 0 after the reset is completed.                                                                                                    | 0        | ☆            |
| r47.15        | Current traffic                | 0.1 m3/h                                                                                                    | 0.0 m³/h | •            |
| P47.16        | Pump rated flow                | 0.1 m3/h                                                                                                    | 0.0 m³/h | ☆            |
| P47.17        | Pump water frequency           | Set the output frequency of the inverter when the pump can pump water.                                                                                                    | 20.00Hz  | ☆            |

| Function code | Name                             | Description                                                                                                    | Default | Propert |
|---------------|----------------------------------|----------------------------------------------------------------------------------------------------|---------|---------|
|               | 24 group Pump                    | dry run protection/unload detection paramete                                                                                                    | er      | , ,     |
| P24.12        | Dry run/Unload protection option | 0: No offload detection is performed;     1: Enable offload detection                                                                                                    | 1       | ☆       |
| P24.13        | Dry run/Unload detection level   | 0.0 to 100.0% The percentage of motor rated current.                                                                                                    | 0.0%    | ☆       |
| P24.14        | Dry run Unload detection time    | 0.000s~60.000s                                                                                                    | 30.000s | ☆       |
|               | 41 Group                         | Pump sleep and wake-up parameters:                                                                                                    |         |         |
| P41.00        | Sleep/wake source<br>selection   | Unit digit's: Sleep source selection 0: no sleep function 2: Al1 sleep 3: Al2 sleep Tens digit's: wake up source selection 1: Al1 wakes up 2: Al2 wakes up Note: If the Al2 is connected to the level detection signal, set this value to "23". If there is no sleep source (one digit is 0), the wake-up function is automatically invalid, and P41.03~P41.06 is invalid. | 00      | ☆       |
| P41.03        | Dormant level                    | 0~100.0%  Note: The liquid level is higher than this value and the duration exceeds P41.05, and the pump sleeps.                                                                                                    | 0.0%    | \$      |
| P41.04        | Wake up level                    | 0~100.0%<br>Note: The liquid level is lower than this value<br>and the duration exceeds P41.06, the pump<br>wakes up₃                                                                                                    | 0.0%    | ☆       |
| P41.05        | Enter sleep delay                | 0.0s∼6000.0s                                                                                                    | 0.0s    | ☆       |
| P41.06        | Wake-up delay                    | 0.0s∼6000.0s                                                                                                    | 0.0s    | ☆       |
| - T           |                                  | Basic function parameter                                                                                                    |         | 1       |
| P00.00        | User password                    | <ul> <li>0 ~ 65535</li> <li>No user password status (P00.01 = 1 after power-on):</li> <li>Entering the same non-zero value twice in succession sets a user password and enters lockout.</li> <li>password lock state:</li> <li>Enter the password to enter the unlock state.</li> <li>unlocked state:</li> </ul>                                                           | 0       | ☆       |

| Function code | Name                                   | Description                                                                                                    | Default            | Propert<br>y |
|---------------|----------------------------------------|----------------------------------------------------------------------------------------------------|--------------------|--------------|
|               |                                        | Enter the original password to enter the lock state; enter the same value twice in a row to change the password (clear the password if you enter 0 twice in a row).                                                                                         |                    |              |
| P00.03        | RESET                                  | O: NO ACTION  11: Restore default parameter except for motor parameter and auto-tune related parameter and factory parameter  12:Restore default to factory parameter  13: Clear tripping record                                                            | 0                  | *            |
| P00.04        | Motor Control mode                     | O: VF  1: SVC(sensorless vector control)  Deen loop vector and torque control without encoder feedback  2: VC Vector control with sensor  Close loop vec tor and torque control supporting encoder feedback in high precision or torque control application | 0                  | *            |
| P00.07        | Numeric frequency setting              | 00.00Hz∼maximum frequency                                                                                                    | 50.00Hz            | ☆            |
| P00.09        | Reverse control                        | 0: enable 1: disbale                                                                                                    | 0                  | *            |
| P01.00        | Main frequency source<br>selection (A) | 0: Digital setting  1: Al1  2: Al2  3: Al3(reserved)  4: Al4 (reserved)  5: HDI  6: multi-step speed  7: communication  8: PID  9: Internal PLC  Notice:DI terminal function code 26-32 superior than this function code                                    | 10                 | *            |
| P01.06        | Maximum frequency                      | 10.00~600.00Hz                                                                                                    | 50.00Hz            | *            |
| P02.08        | Stop method                            | 0: ramp to stop 1: free coast to stop                                                                                                    | 0                  | ☆            |
| P03.01        | Acceleration time 1                    | Setting value depend on P03.16  P03.16 = 2, 0.00~600.00s;  P03.16 = 1, 0.0s~6000.0s;  P03.16 = 0, 0s~60000s                                                                                                    | Depend on<br>model | ☆            |

| Function code | Name                           | Description                                                                                                    | Default         | Propert<br>y |
|---------------|--------------------------------|----------------------------------------------------------------------------------------------------|-----------------|--------------|
| P03.02        | Deceleration time 1            | Setting value depend on P03.16 P03.16 = 2, 0.00~600.00s; P03.16 = 1, 0.0s~6000.0s; P03.16 = 0, 0s~60000s                                                                                                    | Depend on model | *            |
| P12.00        | VF curve                       | 0: linear VF 1: Multi-point VF 2: VF to the 1.3 3: 1.7 power 4: 2.0 power 5: VF complete separation 6: VF Half separation                                                                                                    | 0               | *            |
| P12.09        | Torque boost                   | 0%~200% 0% is automatic torque boost                                                                                                    | 0%              | ☆            |
| P22.00        | Carrier/swithcing<br>frequency | Depend on drives power  ≤7.5kW: 1kHz~12.0kHz  11kW~45kW: 1kHz~8kHz  ≥55kw: 1kHz~4kHz  The carrier frequency can be reduced when it came like following phenomenon:  1 The leakage current generated by the inverter is large  2 The interference generated by the inverter has an impact on peripheral devices  3 Long wiring distance between inverter and motor The carrier frequency can be increased when it came like following phenomenon:  1 The electromagnetic noise generated by the motor is large | Depend          | ☆            |
| P22.14        | Cooling method (fan control)   | 0:effective when running     1:Forced control( effective when power on)     2:adjustable as per drive temperature                                                                                                    | 0               | ☆            |
| P23.00        | Bus voltage control option     | <ul> <li>Unit'digit :Overvoltage stall control         <ul> <li>0:overvoltage stall disabled</li> <li>1:overvoltage stall enabled</li> <li>2:overvoltage stall self-adjustable</li> </ul> </li> <li>The over-voltage stall function limits the amount of power generated by the motor by extending the deceleration time or even increasing the speed, avoiding over-voltage on the DC side and reporting over-voltage faults</li> <li>Ten'unit:Undervoltage stall control</li> </ul>                         | 01              | *            |

| Function code | Name                            | Description                                                                                                    | Default | Propert<br>y |
|---------------|---------------------------------|----------------------------------------------------------------------------------------------------|---------|--------------|
|               |                                 | O:undervoltage stall disabled  1:undervoltage stall deceleration(decelerate to zero speed and run at zero speed)  2: undervoltage stall deceleration(decelerate to zero and stop)  The undervoltage stall function reduces the motor power consumption or reduces the power consumption of the motor or turns it into a power generation operation to avoid the undervoltage fault on the DC side.  The undervoltage stall function is used when the input power supply quality is poor (the power supply voltage fluctuates downward or the sporadic short power is suspended), and it is necessary to keep the inverter running as much as possible. |         |              |
|               | 1                               | 1 Group Motor 1 Parameter                                                                                                    |         |              |
| P11.00        | Motor type                      | O: AC asynchronous motor  1: Synchronous motor(Special software)  See appendix parameter                                                                                                    | 0       | •            |
| P11.02        | Motor rated power               | 0.1kW~800.0kW  when power is less than 1kw ,0.75kw set to 0.8 as per round up principle ,0.55kw motor set 0.6  when change motor rated power,AC drive will automatically set other parameter of motor name plate and motor model parameter be careful to use                                                                                                    | Depend  | *            |
| P11.03        | Motor rated voltage             | 10V~2000V                                                                                                    | Depend  | *            |
| P11.04        | Motor rated current             | P11.02<30kW: 0.01A<br>P11.02>=30kW: 0.1A                                                                                                    | Depend  | *            |
| P11.05        | Motor rated frequency           | 1.00Hz~600.00Hz                                                                                                    | 50.00Hz | *            |
| P11.06        | Motor rated RPM                 | 1∼60000rpm                                                                                                    | Depend  | *            |
| P11.07        | Motor rated power factor        | 0.500~1.000                                                                                                    | Depend  | *            |
| r11.08        | Motor rated torque              | Read only,0.1Nm(P11.02<30KW);<br>1Nm(P11.02>30KW)                                                                                                    | -       | •            |
| r11.09        | Number of motor 1 pairs of pole | Read only,It will auto calculate as per motor rated frequency and rated rotating speed                                                                                                    | -       | •            |
| P11.10        | Auto-tune/self-learning         | no auto tuning     Stationary auto tuning of Asynchronous motor     Rotational auto tuning of Asynchronous motor                                                                                                    | 0       | *            |

### **Chapter 5 Fault Diagnosis and Solution**

VFD500-PV inverter has 24 types of warning information and protection function. In case of abnormal fault, the protection function will be invoked, the inverter will stop output, and the faulty relay contact of the inverter will start, and the fault code will be displayed on the display panel of the inverter. Before consulting the service department, the user can perform self-check according to the prompts of this chapter, analyze the fault cause and find out solution. If the fault is caused by the reasons as

described in the dotted frame, please consult the agents of inverter or factory directly.

| Fault Name                             | Display | Possible Causes                                                                                                    | Solutions                                                                                                    |
|----------------------------------------|---------|----------------------------------------------------------------------------------------------------|----------------------------------------------------------------------------------------------------|
| Inverter unit protection               | Er. SC  | 1: The output circuit is grounded or short circuited. 2: The connecting cable of the motor is too long. 3: The IGBT overheat. 4: The internal connections become loose. 5: The main control board is faulty. 6: The drive board is faulty. 7: The inverter IGBT is faulty.                                                                                                    | 1: Eliminate external faults. 2: Install a reactor or anoutput filter. 3: Check the air filter and the cooling fan. 4: Connect all cables properly. 5: Ask for technical support 6: Ask for technical support 7: Ask for technical support                                                                                                    |
| Ground short circuit                   | Er.SC1  | <ol> <li>Short circuit of motor to ground</li> <li>the motor and inverter wiring is too long</li> <li>module overheating</li> <li>The internal wiring of the inverter is loose</li> <li>Control board is fault</li> <li>Drive board is fault</li> <li>inverter module is fault</li> </ol>                                                                                                    | 1. Replace cable or motor 2. Install reactor or output filter 3. Check whether the air duct is blocked, the fan is working properly and eliminate the existing problems 4. Plug in all the connections 5. Ask for technical support 6. Ask for technical support 7. Ask for technical support                                                                         |
| Over current<br>during<br>acceleration | Er.OC1  | 1: The output circuit is grounded or short circuited. 2: Motor auto-tuning is not performed. 3: The acceleration time is too short. 4: Manual torque boost or V/F curve is not appropriate. 5: The voltage is too low. 6: The startup operation is performed on the rotating motor. 7: A sudden load is added during acceleration. 8: The frequency inverter model is of too small power class. | 1: Eliminate external faults. 2: Perform the motor auto- Tuning in cold state 3: Increase the acceleration time. 4: Adjust the manual torque boost or V/F curve. 5: Adjust the voltage to normal range. 6: Select rotational speed tracking restart or start the motor after it stops. 7: Remove the added load. 8: Select a frequency inverter Ofhigher power class. |

| Fault Name                             | Display | Possible Causes                                                                                                    | Solutions                                                                                                    |
|----------------------------------------|---------|----------------------------------------------------------------------------------------------------|----------------------------------------------------------------------------------------------------|
| Over current<br>during<br>deceleration | Er.OC2  | 1: The output circuit is grounded or short circuited. 2: Motor auto-tuning is not performed. 3: The deceleration time is too short. 4: The voltage is too low. 5: A sudden load is added during deceleration. 6: The braking unit and braking resistor are not installed | 1: Eliminate external faults. 2: Perform the motor auto-tuning. 3: Increase the decelerationtime. 4: Adjust the voltage to normal range. 5: Remove the added load. 6: Install the braking unit Andbraking resistor. |
| Over current<br>at constant<br>speed   | Er.OC3  | 1: The output circuit is grounded or short circuited. 2: Motor auto-tuning is notperformed. 3: The voltage is too low. 4: A sudden load is added during operation. 5: The frequency inverter model is of too small power class.                                          | 1:Eliminateexternalfaults. 2: Perform themotorauto-tuning. 3:AdjustThevoltagetonormalrange. 4: Remove the addedload. 5: Select afrequency Inverterofhigher powerclass.                                              |
| Overvoltage<br>during<br>acceleration  | Er.OU1  | <ol> <li>The input voltage is too high.</li> <li>An external force drives the motor during acceleration.</li> <li>The acceleration time is too short.</li> <li>The braking unit and braking resistor are not installed.</li> </ol>                                       | 1:AdjustThevoltagetonormalrange. 2: Cancel theexternal forceor install a braking resistor. 3: Increasethe accelerationtime. 4: Install thebraking unit Andbraking resistor.                                         |
| Overvoltage<br>during<br>deceleration  | Er.OU2  | 1: The input voltage is too high. 2: An external force drives the motor during deceleration. 3: The deceleration time is too short. 4: The braking unit and braking resistor are not installed.                                                                          | 1:AdjustThevoltagetonormal Range. 2: Cancel theexternal forceor install thebraking resistor. 3: Increasethe decelerationtime. 4: Install thebraking unit Andbraking resistor                                        |
| Overvoltage<br>at constant<br>speed    | Er.OU3  | <ul><li>1: The input voltage is too high.</li><li>2: An external force drives the motor during deceleration.</li></ul>                                                                                                    | 1:AdjustThevoltagetonormalrange. 2: Cancel theexternal forceor install thebraking resistor.                                                                                                    |

| Fault Name                        | Display | Possible Causes                                                                                                    | Solutions                                                                                                    |
|-----------------------------------|---------|----------------------------------------------------------------------------------------------------|----------------------------------------------------------------------------------------------------|
| Low voltage                       | Er.LU1  | 1: Instantaneous power failure occurs on the input power supply. 2: The frequency inverter's input voltage is not within the allowable range. 3: The DC bus voltage is abnormal. 4: The rectifier bridge and buffer resistor are faulty. 5: The drive board is faulty. 6: The main control board is faulty. | 1: Reset thefault. 2:Adjust Thevoltagetonormalrange. 3: Ask for technical support 4: Ask for technical support 5: Ask for technical support 6: Ask for technical support      |
| Contactor open                    | Er.LU2  | 1. Instantaneous power cut 2, the inverter input voltage is not in the scope of the specification requirements 3. Abnormal bus voltage 4,rectifier bridgeand buffer resistance is not normal 5, drive board is fault 6. control board is fault                                                              | 1. Reset failure 2. Adjust the voltage to the normal range 3. Ask for technical support 4. Ask for technical support 5. Ask for technical support 6.Ask for technical support |
| Frequency<br>inverter<br>overload | Er. oL  | 1: The load is too heavy or locked- rotor occurs on the motor. 2: The frequency inverter model is of too small power class.                                                                                                    | 1: Reduce the load andcheck the motor and mechanical condition. 2: Select afrequency Inverter of higher power level.                                                          |
| Motor<br>overload                 | Er.oL1  | <ol> <li>F8-02 is set improperly.</li> <li>The load is too heavy or locked-rotor occurs on the motor.</li> <li>The frequency inverter model is of too small power class.</li> </ol>                                                                                                    | 1: Set F8-02 correctly. 2: Reduce the load andcheck the Motor and the mechanical condition. 3: Select a motor of higher power level                                           |
| Motor<br>overheat                 | Er. oH3 | 1: The cabling of the temperature sensor becomes loose. 2: The motor temperature is too high                                                                                                    | 1: Check the temperature sensor cabling and eliminate the cabling fault. 2: Lower the carrier frequency or adopt other heat radiation                                         |
| Power input<br>phase loss         | Er.iLP  | <ol> <li>The three-phase power input is abnormal.</li> <li>The drive board is faulty.</li> <li>Thelightning proof board is faulty.</li> <li>The main control board is faulty.</li> </ol>                                                                                                    | <ul><li>1:Eliminate external faults.</li><li>2: Ask for technical support.</li><li>3: Ask for technical support.</li><li>4: Ask for technical support.</li></ul>              |

| Fault Name                            | Display | Possible Causes                                                                                                    | Solutions                                                                                                    |
|---------------------------------------|---------|----------------------------------------------------------------------------------------------------|----------------------------------------------------------------------------------------------------|
| Power output phase loss               | Er.oLP  | 1: The cable connecting the frequency inverter and the motor is faulty. 2: The frequency inverter's three-phase outputs are unbalanced when the motor is running. 3: The drive board is faulty. 4: The IGBT module is faulty. | 1:Eliminate external faults. 2: Check whether the Motor three phase winding is normal. 3: Ask for technical support. 4: Ask for technical support.                               |
| IGBT Module<br>overheat               | Er. oH  | 1: The ambient temperature is too high. 2: The air filter is blocked. 3: The fan is damaged. 4: The thermally sensitive resistor of the IGBT module is damaged. 5: The inverter IGBT module is damaged                        | 1:Lower the ambient temperature. 2: Clean theairfilter. 3: Replace thedamaged fan. 4: Replace the damaged thermally sensitive resistor. 5: Replace the inverter module.          |
| module temperature<br>detection fault | Er.tCK  | 1, temperature detection line broken 2, drive board is faulty 3. Main control board is faulty 4, the environmental temperature is too low                                                                                     | <ol> <li>Check the thermistor wiring</li> <li>Ask for technical support</li> <li>Ask for technical support</li> <li>manual intervention to drive the temperature rise</li> </ol> |
| 485Communication fault                | Er.485  | 1, the work of the host computer is not normal 2, the communication line is not normal 3, the communication parameter set is incorrect                                                                                        | Check the connection of upper computer     Check the communication connection line     Set communication parameters correctly                                                    |
| Current<br>detection fault            | Er.CUr  | <ol> <li>The HALL device is faulty.</li> <li>The drive board is faulty.</li> <li>The control board is faulty</li> </ol>                                                                                                    | 1: Replace the faulty HALL device. 2: Replace the faulty drive board. 3: Ask for technical support.                                                                              |
| Motor<br>auto-tuning<br>fault 1       | Er.TU1  | 1: The motor parameters are not set according to the nameplate. 2: The motor auto-tuning times out.                                                                                                    | 1: Set the motor parametersaccording to the nameplateproperly. 2: Check the cable connecting between the Frequency inverter and themotor.                                        |
| Motor<br>auto-tuning<br>fault2        | Er.TU2  | 1: The motor parameters are not set according to the nameplate. 2: The motor auto-tuning times out.                                                                                                    | 1: Set the motor parametersaccording to the nameplateproperly. 2: Check the cable connecting between the Frequency inverter and                                                  |

| Fault Name                             | Display | Possible Causes                                                                                                    | Solutions                                                                                                    |
|----------------------------------------|---------|----------------------------------------------------------------------------------------------------|----------------------------------------------------------------------------------------------------|
| EEPROM<br>read- write<br>fault         | Er.EEP  | <ol> <li>Eeprom Operate too frequent</li> <li>The EEPROM chip is damaged.</li> </ol>                                                                                | <ol> <li>Operate Eeprom suitable</li> <li>Replace the main control board</li> </ol>                                                                         |
| Off load                               | Er. LL  | 1. The frequency inverter running currentis lower than the setting value.                                                                                           | 1. Confirm whether the load is off 2. Check that the load is disconnected or the parameter setting is correct                                               |
| PID feedback<br>lost during<br>running | Er.FbL  | PID feedback <p40.35 setting="" value<br="">and P40.36 not zero,PID<br/>feedback&gt;P40.37 setting value and<br/>P40.38 not zero</p40.35>                           | check PID feedback signal     P40.35 and P40.37 set correct     parameter                                                                                   |
| User-defined<br>fault 1                | Er.Ud1  | 1: The signal of user-defined fault 1 is input via DI. 2:The signal of user-defined fault 1 is input via virtual I/O.                                               | 1: Reset the operation. 2: Reset the operation                                                                                                    |
| User-defined<br>fault 2                | Er.Ud2  | 1: The signal of user-defined fault 2 is input via DI. 2:The signal of user-defined fault 2 is input via virtual I/O.                                               | 1: Reset the operation. 2: Reset the operation                                                                                                    |
| By wave<br>current<br>limitingfault    | Er.CbC  | 1: The load is too heavy or locked- rotor occurs on the motor. 2: The frequency inverter model is of too small power class                                          | 1: Reduce the load and check the motor and mechanical condition. 2: Select a frequency inverter of higher power class.                                      |
| Too large<br>speed<br>deviation        | Er.DEV  | 1: The encoder parameters are setincorrectly. 2: The motor auto-tuning is notperformed. 3: The detection parameters of toolarge speed deviation are setincorrectly. | 1: Set the encoder parameters properly. 2: Perform the motor auto-tuning. 3: Set the detection parameters correctly based on the actualsituation.           |
| Motor<br>over-speed                    | Er. oS  | 1: The encoder parameters are setincorrectly. 2: The motor auto-tuning is notperformed. 3: The over-speed detectionparameters are set incorrectly                   | 1: Set the encoder parametersproperly. 2: Perform the motor auto-tuning. 3: Set the over-speed detection parameter correctly based on the actual situation. |
| Encoder offline                        | Er.PGL  | <ol> <li>motor locked</li> <li>encoder pulse setting wrong</li> <li>encoder offline</li> </ol>                                                                      | check motor and mechanical condition     set correct parameter for encoder connecting line                                                                  |

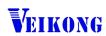

ShenZhen VEIKONG Electric CO., Ltd.

#### Factory Address:

Block E01,first industrical park lingbei 5 road ,phoenix community,f uyong street , Bao'anDistrict, Shenzhen ,China

R&D Center: Jin yu cheng building A,Bu Long Rd Bantian

Town ,Longgang district Shenzhen City,China Technical Support Hotline: +86-0755-89587650

Web Site: www.veikong-electric.com

Whatsapp +8615989436541

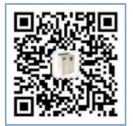